# **Alat Pengecek Sampah Pendaki Gunung Berbasis** *Raspberry Pi 3* **dan** *Barcode Scanner*

**Fadli Maulana, Nuryono Satya Widodo** Universitas Ahmad Dahlan, Yogyakarta, Indonesia

# **INFORMASI ARTIKEL** *ABSTRACT* **/ ABSTRAK**

#### **Riwayat Artikel:**

Dikirimkan 23 Juni 2021 Direvisi 11 Januari 2022 Diterima 05 November 2022

#### **Kata Kunci:**

*Raspberry Pi 3*; *Barcode Scanner; Netbeans*; *PhpMyAdmin*

#### **Penulis Korespondensi:**

Nuryono Satya Widodo Kampus 4 Universitas Ahmad Dahlan, Jln. Ring Road Selatan, Tamanan, Banguntapan, Bantul, Yogyakarta, Indonesia

Surel/*Email*: [nuryono.sw@uad.ac.id](mailto:nuryono.sw@uad.ac.id)

*The problem that is often encountered on many hiking trails is the lack of environmental awareness from the climber, which leads to trash littering. This study aims to design and develop a Raspberry Pi 3 Based Mountaineer Garbage Check Tool and Barcode Scanner that can help mountain managers to overcome the amount of garbage on the mountain. Raspberry Pi 3 is used to run various functions that can execute programs against an application. A Barcode scanner is used to read the code on the barcode. After the barcode scanner reads the code on the barcode, the code will be sent to the Raspberry Pi 3 and displayed on the monitor. This tool requires Java Netbeans, used to create applications in which there are various kinds of menus, including the Data Menu, Data Items, and Reports. The results of the application test in this study indicate that all forms can run well according to their respective duties and functions. The results of the barcode reading test on light intensity show that if the light intensity value is 0 LUX, the reading distance is 1-50 cm, while if the light intensity value is 10569-20338 LUX, the reading distance is 1-5 cm. This tool can be used for 6 hours 36 minutes. The climber's garbage checker that has been designed can work well. The resulting database of the application is stored regularly in PhpMyAdmin.*

Permasalahan yang sering dijumpai saat mendaki gunung yaitu kurangnya kesadaran para pendaki untuk menjaga lingkungan, masih banyak pendaki meninggalkan sampah. Penelitian ini bertujuan untuk merancang dan mengembangkan Alat Pengecek Sampah Pendaki Gunung Berbasis *Raspberry Pi 3* dan *Barcode Scanner* yang dapat membantu pengelola gunung untuk mengatasi banyaknya sampah di gunung. *Raspberry Pi 3* digunakan untuk menjalankan berbagai macam fungsi yang dapat mengeksekusi program terhadap sebuah aplikasi. *Barcode scanner* digunakan untuk membaca kode pada *Barcode*. Setelah barcode scanner membaca kode pada barcode, maka kode akan dikirim ke *Raspberry Pi 3* dan ditampilkan pada monitor. Alat ini memerlukan *Java Netbeans*, digunakan untuk membuat aplikasi yang di dalamnya terdapat berbagai macam menu, di antaranya yaitu Menu Data, Data Barang, dan Laporan. Hasil uji aplikasi dalam penelitian ini menunjukkan bahwa semua form dapat berjalan dengan baik sesuai dengan tugas dan fungsi masing-masing. Hasil uji pembacaan *barcode* terhadap intensitas cahaya menunjukkan bahwa jika nilai intensitas cahaya 0 LUX maka jarak baca sebesar 1-50 cm, sedangkan jika nilai intensitas cahaya 10569-20338 LUX maka jarak baca sebesar 1-5 cm. Alat ini dapat digunakan selama 6 jam 35 menit. Alat pengecek sampah pendaki yang telah dirancang dapat bekerja dengan baik. *Database* hasil dari aplikasi tersimpan dengan teratur pada *PhpMyAdmin*.

*This work is licensed under a Creative Commons Attribution-Sh* 

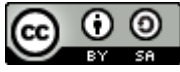

#### **Sitasi Dokumen ini:**

F. Maulana and N. S. Widodo, "Alat Pengecek Sampah Pendaki Gunung Berbasis Raspberry Pi 3 dan Barcode Scanner," *Buletin Ilmiah Sarjana Teknik Elektro*, vol. 4, no. 1, pp. 41-50, 2022, DOI: [10.12928/biste.v4i1.4293.](http://journal2.uad.ac.id/index.php/biste/article/view/4293)

## **1. PENDAHULUAN**

Pegunungan adalah bentuk permukaan, dan letaknya jauh lebih tinggi daripada daratan di sekitarnya. Gunung umumnya lebih besar dari gunung, tetapi gunung di satu tempat mungkin lebih tinggi dari yang disebut gunung di tempat lain. Pegunungan pada umumnya memiliki lereng yang curam dan dapat juga dikelilingi oleh puncak atau pegunungan. Pada ketinggian tertentu, gunung dapat memiliki dua atau lebih iklim, jenis tanaman, dan kehidupan yang berbeda [1].

Mendaki gunung merupakan suatu kegiatan yang banyak digemari oleh berbagai kalangan [2]. Mendaki gunung adalah kegiatan olahraga bahkan menjadi hobi bagi para pendaki gunung. Seorang pendaki wajib mempunyai fisik yang sehat, mental yang baik dan keterampilan dalam bertahan hidup di alam.

Salah satu masalah sampah yang ada di gunung yaitu berdasarkan observasi lapangan menyebutkan bahwa masih terdapat banyak pendaki yang tidak terlalu peduli dengan menjaga lingkungan [3]. Pendaki masih meninggalkan banyak sampah di jalur pendakian [4]. Masalah ini muncul karena para pendaki di Gunung tidak menyadari pentingnya menjaga lingkungan. Perkembangan pariwisata telah menyebabkan kerusakan lingkungan yang lebih besar. Kerusakan lingkungan tidak terlepas dari perilaku wisatawan yang tidak memiliki etika lingkungan [5]. Lebih lanjut pernyataan pengelola Gunung menegaskan, hasil pembersihan Gunung akan mendapatkan beberapa kantong sampah setiap bulannya [6].

Untuk mengantisipasi hal tersebut, Setiap pengelola gunung perlu membuat peraturan. Berdasarkan hasil analis yang dilakukan oleh Syaputra (2019), maka pengelola Taman Nasional Gunung Rinjani disarankan membuat peraturan, yang digunakan sebagai pendorong prosedur yang sudah dibuat oleh pengurus spesifiknya mengenai prosedur pengelolaan sampah [7].

Dengan penelitian ini, maka peneliti akan merancang dan mengembangkan alat pengecek sampah dengan memanfaatkan *barcode scanner* untuk membaca dan mengubah *barcode* (kode bar) menjadi data elektrik untuk dikirim ke komputer. Alat tersebut dapat berguna bagi setiap pengelola gunung untuk mengantisipasi banyaknya sampah di gunung, sehingga gunung akan tetap lestari dan indah.

# **2. METODE PENELITIAN**

# **2.1. Desain Sistem**

Dalam perancangan sistem ini, menggunakan dua tahap perancangan yaitu perancangan hardware dan perancangan software. Langkah pertama dalam perancangan sistem ini yaitu membuat diagram blok sistem perangkat keras, diagram alir input data barang, dan diagram alir pengecekan data barang. Langkah kedua yaitu merancang software berupa aplikasi yang digunakan untuk mengecek sampah pendaki gunung.

#### **2.2. Perancangan** *Hardware*

Perancangan hardware pada alat ini menggunakan barcode scanner yang terdiri dari *scanner, decoder* dan kabel yang menyambungkan decoder dengan komputer. *Barcode scanner* tersebut menscan simbol, menangkap dan mengubah *barcode* menjadi data elektrik kemudian dikirim ke komputer dengan format data sederhana [8]. *Barcode scanner* dapat membaca informasi atau data lebih cepat dari pada mengetik data dan memiliki akurasi yang lebih tinggi [9]. *Barcode scanner* digunakan untuk membaca *barcode. Barcode* merupakan gabungan dari garis vertikal putih dan hitam yang memiliki ketebalan berbeda-beda. Ini digunakan untuk menyimpan data spesifik. *Barcode* dapat dibaca/di*scan* oleh *Barcode scanner*. *Barcode* memiliki keunggulan proses pemasukan data yang akurat dan teliti [10]. Setelah *barcode scanner* membaca kode pada *barcode*, maka kode pada *barcode* yang akan dikirim ke *Raspberry Pi* dan ditampilkan pada monitor atau LCD. *Raspberry Pi* adalah komputer kecil yang dapat melakukan berbagai fungsi, seperti halnya komputer yang dapat mengoperasikan program dan aplikasi sesuai keinginan pengguna [11]. Diagram blok sistem ditunjukkan pada Gambar 1.

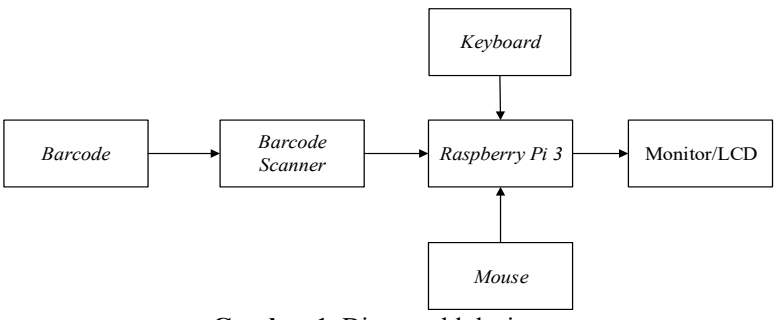

**Gambar 1**. Diagram blok sistem

Diagram alir Alat Pengecek Sampah Pendaki Gunung Berbasis *Raspberry Pi 3* dan *Barcode Scanner*  ditunjukkan pada Gambar 2 dan Gambar 3. Diagram alir yang ditunjukkan pada Gambar 2 merupakan diagram alir input data barang pada Alat Pengecek Sampah Pendaki Gunung Berbasis *Raspberry Pi 3* dan *Barcode Scanner.* Proses yang terjadi yaitu *barcode* pada sampah akan dibaca oleh *barcode scanner*. Apabila *barcode* terdeteksi maka akan dilakukan penyimpanan data pada *database*. Diagram alir yang ditunjukkan pada Gambar 3 merupakan Diagram alir pengecekan barang pada Alat Pengecek Sampah Pendaki Gunung Berbasis *Raspberry Pi 3* dan *Barcode Scanner.* Proses yang terjadi yaitu *barcode* pada sampah akan dibaca oleh *barcode scanner*. Apabila *barcode* sesuai dengan data pada *database*, maka sampah dapat dipisahkan.

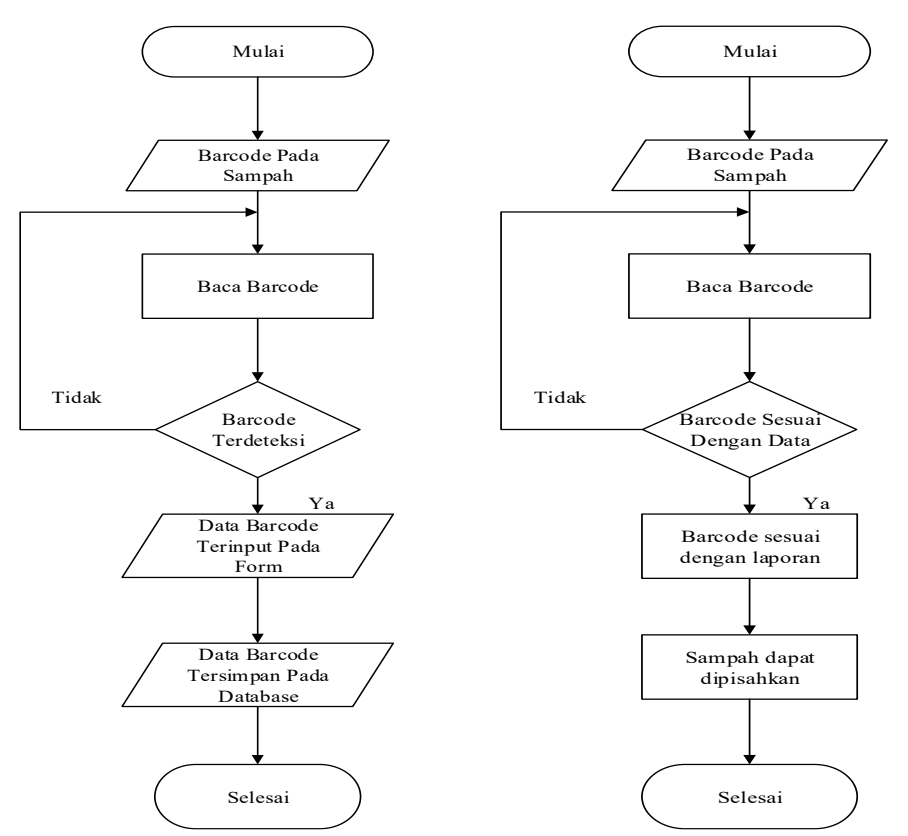

**Gambar 2**. Diagram alir input data barang **Gambar 3**. Diagram alir Input Data Barang

# **2.3. Perancangan** *Software*

Pada penelitian ini *softw*are *NetBeans* merupakan *Integrated Development Environment* (IDE) berbasis *Java* yang digunakan untuk membuat program atau struktur form sesuai kebutuhan [11], [12]. *Java* merupakan perpaduan bahasa pemrograman yaitu C dan C++. Pemrograman *Java* tidak bergantung pada platform, *java*  dapat beroperasi dan bekerja pada PC dan perangkat kerja yang berbeda [13]. *Netbeans* digunakan untuk membuat *form* dan laporan, membuka dan mengedit program pada *form* yang terhubung atau terkoneksi dengan *PhpMyAdmin. PhpMyAdmin* adalah aplikasi atau pemrograman gratis (*open source*) dengan bahasa pemrograman PHP yang digunakan untuk menangani basis data pada MySQL [14]. *PhpMyAdmin* dapat digunakan dalam berbagai tugas MySQL, khususnya administrasi basis data, tabel, relasi, klien, bidang, catatan, persetujuan, dan lain-lain [15]. *PhpMyAdmin* dapat mengelola basis data *MySQL* yang ada dikomputer dengan tampilan GUI [16]. *Database* ini berupa data *MySQL. MySQL* adalah aplikasi *database* yang dapat berjalan sebagai *service*. Aplikasi ini berjalan tanpa menampilkan antarmuka pada desktop atau taskbar. *MySQL* dijalankan pada *mode Text atau Command prompt* atau dengan menggunakan *PhpMyAdmin* [17]. *Database* yang digunakan adalah kumpulan dari beberapa data yang dibutuhkan untuk membuat aplikasi pengecekan sampah*.* Alur *database* Alat Pengecek Sampah Pendaki Gunung Berbasis *Raspberry Pi 3* dan *Barcode Scanner* ditunjukkan pada Gambar 4. Proses yang terjadi yaitu dengan membuat struktur tabel seluruh data pendaki gunung pada *PhpMyAdmin*, kemudian membuat *form* pada *netbeans* yang sesuai dengan struktur tabel, dimana form ini digunakan untuk menginput data menjadi database MySQL pada *PhpMyAdmin* serta data yang diinput oleh form juga dapat digunakan untuk membuat laporan.

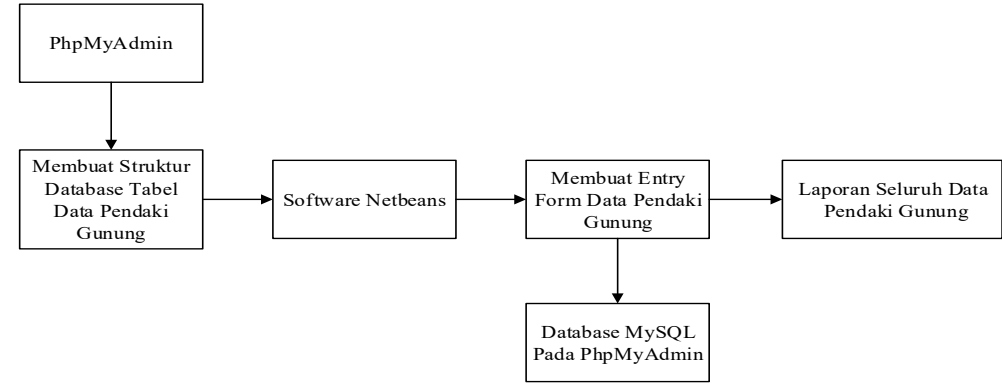

**Gambar 4**. Alur Database

*PhpMyAdmin* digunakan untuk membuat struktur *database* tabel data pendaki gunung. Ada beberapa struktur yang dibuat dalam aplikasi ini di antaranya yaitu struktur pada tabel admin/pengurus, barang naik turun, data barang, login, naik, pendaki, dan turun seperti yang ditunjukkan pada Gambar 5. *Entryform* atau menu utama yang ditunjukkan pada Gambar 6 merupakan sistem aplikasi Alat Pengecek Sampah Pendaki Gunung yang memiliki beberapa menu item seperti Menu Data, Barang Pendaki, Laporan. Menu Data terdiri dari form Data Pengurus dan Data Pendaki. Barang pendaki terdiri dari form Data Barang, Data Barang Naik dan Data Barang Turun. Laporan terdiri dari laporan Data Pendaki, Data Barang, Data Barang Naik, Data Barang Turun, dan Data Keseluruhan Barang. Laporan pada sistem Aplikasi Alat Pengecek Sampah Pendaki Gunung merupakan tampilan hasil dari data yang diinput oleh *form.* Sebelum membuat laporan ada beberapa *class* yang dibutuhkan, *class* ini diambil dari beberapa item pada form yang telah dibuat seperti yang ditunjukkan pada Gambar 7.

|                                                  |                                    |                                                        | localhost / localhost / barangnaik   phpMyAdmin 4.6.6deb4+deb9u2 - Chromium                                                                                                    |                |                                        | $ \sigma$ $\times$             |
|--------------------------------------------------|------------------------------------|--------------------------------------------------------|----------------------------------------------------------------------------------------------------|----------------|----------------------------------------|--------------------------------|
| <b>M</b> localhost / localhost / bax             | $+$                                |                                                        |                                                                                                    |                |                                        |                                |
| $\leftarrow$<br>$\rightarrow$<br>c               |                                    |                                                        | @ localhost/phpmyadmin/db_structure.php?server=1&db=barangnaik&token=eec20bab0f618c3b63db09695b682606                                                                                                    |                | ☆                                      | $\theta$ $\theta$<br><b>up</b> |
| <b>phpMyAdmin</b>                                | $\sim$                             | Ell Server, localhost 3306 » In Basis data: baranonaik |                                                                                                    |                |                                        | 春天                             |
| $\triangle$ and $\odot$ and $\odot$              | $\Box$ SQL<br><b>Struktur</b>      | Kueri<br><b>Cari</b>                                   | in Import<br>$E1$ Ekspor                                                                                                    | <b>Operasi</b> | & Routine<br><b>a: Hak Akses</b>       | $\nabla$ Lainnya               |
| Terbaru Favorit<br>$\Box$ as                     | Tabel a                            | Tindakan                                               |                                                                                                    | $\Theta$       | <b>Baris</b> Jenis<br>Penvortiran      | <b>Ukuran</b> Bel              |
| <b>ELR</b> Barang<br>barangnaik                  | admin<br>n                         | ÷                                                      | <b>B</b> Jelajahi [L] Struktur <a> <a> <a> <a> Cari <a> <a> Struktur <a> <a> Cari <a> Struktur <a> <a> Cari Struktur <a> Cari Struktur <a< a=""> Cari Struktur <a> Cari Struktur <a> Cari Struktur <a<a> Cari Struktur <a< a=""> Cari Str</a<></a<a></a></a></a<></a></a></a></a></a></a></a></a></a></a></a></a> |                | <sup>3</sup> InnoDB utf8mb4 general ci | 16 KB                          |
| $\Box$ New                                       | barangnaikturun                    | ÷                                                      | Jelajahi ( Struktur & Cari 32 Tambahkan B Kosongkan @ Hapus                                                                                                    |                | 18 InnoDB utf8mb4 general ci           | 16 KB                          |
| FL admin                                         | databarang                         |                                                        | B Jelajahi (A Struktur & Cari 32 Tambahkan B Kosongkan @ Hapus                                                                                                    |                | <sup>5</sup> InnoDB utf8mb4 general ci | 16 KB                          |
| + barangnaikturun<br>+Ly databarang              | login<br>$\Box$                    |                                                        | Jelajahi 1 Struktur & Cari 3 E Tambahkan ( Kosongkan ( Hapus                                                                                                    |                | <sup>1</sup> InnoDB utf8mb4 general ci | 16 KB                          |
| +Ly login                                        | naik<br>目                          |                                                        | Jelajahi I. Struktur & Cari 3- Tambahkan II Kosongkan @ Hapus                                                                                                    |                | 19 InnoDB utf8mb4 general ci           | 16 KB                          |
| +Lir naik                                        | pendaki                            |                                                        | Jelajahi je Struktur & Cari je Tambahkan ( Kosongkan ( Hapus                                                                                                    |                | 7 InnoDB utf8mb4 general ci            | 16 KB                          |
| $+$ pendaki                                      | turun<br>$\Box$                    |                                                        | El Jelajahi [M Struktur & Cari 3-i Tambahkan (B Kosongkan @ Hapus                                                                                                    |                | 19 InnoDB utf8mb4 general ci           | 16 KB                          |
| FLW turun<br><b>ELIT</b> coba                    | 7 tabel                            | <b>Jumlah</b>                                          |                                                                                                    |                | 72 InnoDB utf8mb4 general ci 112 KB    |                                |
| <b>ELR</b> crudmysql                             | Check all                          | Dengan pilihan:                                        | ۰                                                                                                    |                |                                        |                                |
| ille information_schema<br><b>ELR</b> mydb       | Cetak <b>Bo</b> Data dictionary    |                                                        |                                                                                                    |                |                                        |                                |
| <b>EL</b> mysql<br><b>PLE performance schema</b> | <b>Buat tabel</b><br><b>Konsol</b> |                                                        |                                                                                                    |                | Austrian And Miller all                |                                |

**Gambar 5**. Struktur tabel *database* pada *PhpMyAdmin*

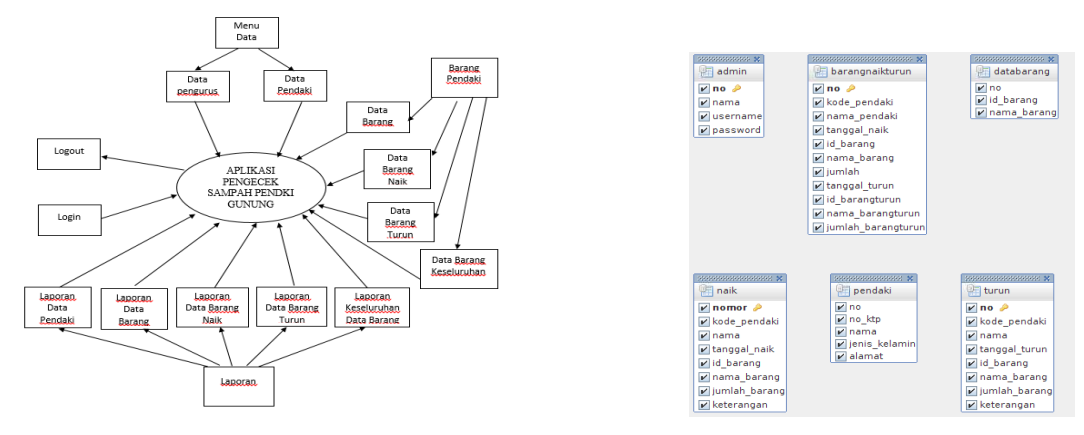

**Gambar 6**. Diagram sistem aplikasi **Gambar 7**. Class Diagram Pada Setiap Form

# **2.4. Membuat Rencana Pengujian Aplikasi**

Dalam membuat rencana pengujian yang dilakukan adalah membagi beberapa form pada aplikasi yang digunakan berdasarkan fungsi utama dan kegunaan dari masing-masing form tersebut. Berikut ini beberapa form yang akan digunakan pada aplikasi ini:

- 1. Login
- 2. Data Pengurus
- 3. Data Pendaki
- 4. Data Barang
- 5. Data Barang Naik
- 6. Data Barang Turun
- 7. Data Keseluruhan
- 8. Laporan Data Pendaki
- 9. Laporan Data Barang
- 10. Laporan Data Barang Naik
- 11. Laporan Data Barang Turun
- 12. Laporan Data Keseluruhan

Penguji pada aplikasi ini adalah penjaga tiket dan ketua pengurus/ pengelola. Pada form Login, Data Pengurus, Data Pendaki, Data Barang, Data Barang Naik, Data Barang Turun, Data Barang Keseluruhan hanya dapat diakses oleh penjaga tiket. Sedangkan form Login, Laporan Data Pendaki, Laporan Data Barang, Laporan Data Barang Naik, Laporan Data Barang Turun, dan Laporan Data Keseluruhan. Jumlah penguji pada setiap masing-masing form dapat dilihat pada Tabel 1 jumlah penguji pada masing-masing form. Pada masingmasing form memiliki tugas dan fungsi yang berbeda-beda. Tugas dan fungsi dapat dilihat pada tabel pengujian masing-masing form pada Tabel 2.

| No             | Jenis Form                | Jumlah penguji |
|----------------|---------------------------|----------------|
| 1              | Login                     | 10             |
| $\overline{2}$ | Data Pengurus             | 10             |
| 3              | Data Pendaki              | 10             |
| 4              | Data Barang               | 10             |
| 5              | Data Barang Naik          | 10             |
| 6              | Data Barang Turun         | 10             |
| 7              | Data Keseluruhan          | 10             |
| 8              | Laporan Data Pendaki      | 10             |
| 9              | Laporan Data Barang       | 10             |
| 10             | Laporan Data Barang Naik  | 10             |
| 11             | Laporan Data Barang Turun | 10             |
| 12             | Laporan Data Keseluruhan  | 10             |

**Tabel 1**. Tabel jumlah penguji pada masing-masing form

# **3. HASIL DAN PEMBAHASAN**

#### **3.1 Sistem Aplikasi**

Pengujian aplikasi adalah tahap yang digunakan untuk menguji koneksi antara perangkat dan aplikasi yang dirancang dengan komponen yang berbeda. Tujuan dari pengujian ini adalah untuk memastikan alat dan aplikasi telah terhubung dengan baik. Pada tahap ini *barcode scanner* telah terhubung dengan *raspberry pi 3*. *Barcode scanner* digunakan untuk membaca kode pada *barcode* setiap barang yang dibawa oleh pendaki. Kode pada *barcode* merupakan hasil input yang akan masuk pada form aplikasi. Tampilan dari aplikasi pengecek sampah pendaki gunung ditunjukkan pada Gambar 8.

Pada Gambar 8 merupakan tampilan Menu Utama yang menghubungkan pengurus atau admin dengan aplikasi. Menu utama terdiri dari bebarap item yaitu Menu Data, Barang Pendaki, Laporan. Menu Data terdiri dari form Data Pengurus dan Data Pendaki. Barang pendaki terdiri dari form Data Barang, Data Barang Naik dan Data Barang Turun. Laporan terdiri dari laporan Data Pendaki, Data Barang, Data Barang Naik, Data Barang Turun, dan Data Keseluruhan Barang. Untuk memulai menjalankan aplikasi pengecek sampah, terlebih dahulu melakukan proses login dengan mengisi data username dan password seperti yang ditunjukkan pada Gambar 9. Jika belum melakukan memiliki data *username* dan *password* maka harus melakukan register pada Form Data Pengurus seperti yang ditunjukkan pada Gambar 10. Form Data Pengurus adalah form yang digunakan untuk mengisi beberapa data seperti nama, *username* dan *password* yang diinginkan. Jika proses login berhasil maka akan masuk pada menu utama Aplikasi Pengecek Sampah Pendaki Gunung seperti yang ditunjukkan pada Gambar 8. Pada menu utama terdapat berbagai macam form di antaranya:

# 1. Data Pengurus

 Data Pengurus merupakan form yang terletak pada Menu Data yang ditunjukkan pada Gambar 10 digunakan untuk mengisi dan mengentrikan data *user* dan *password* dari pengurus atau petugas.

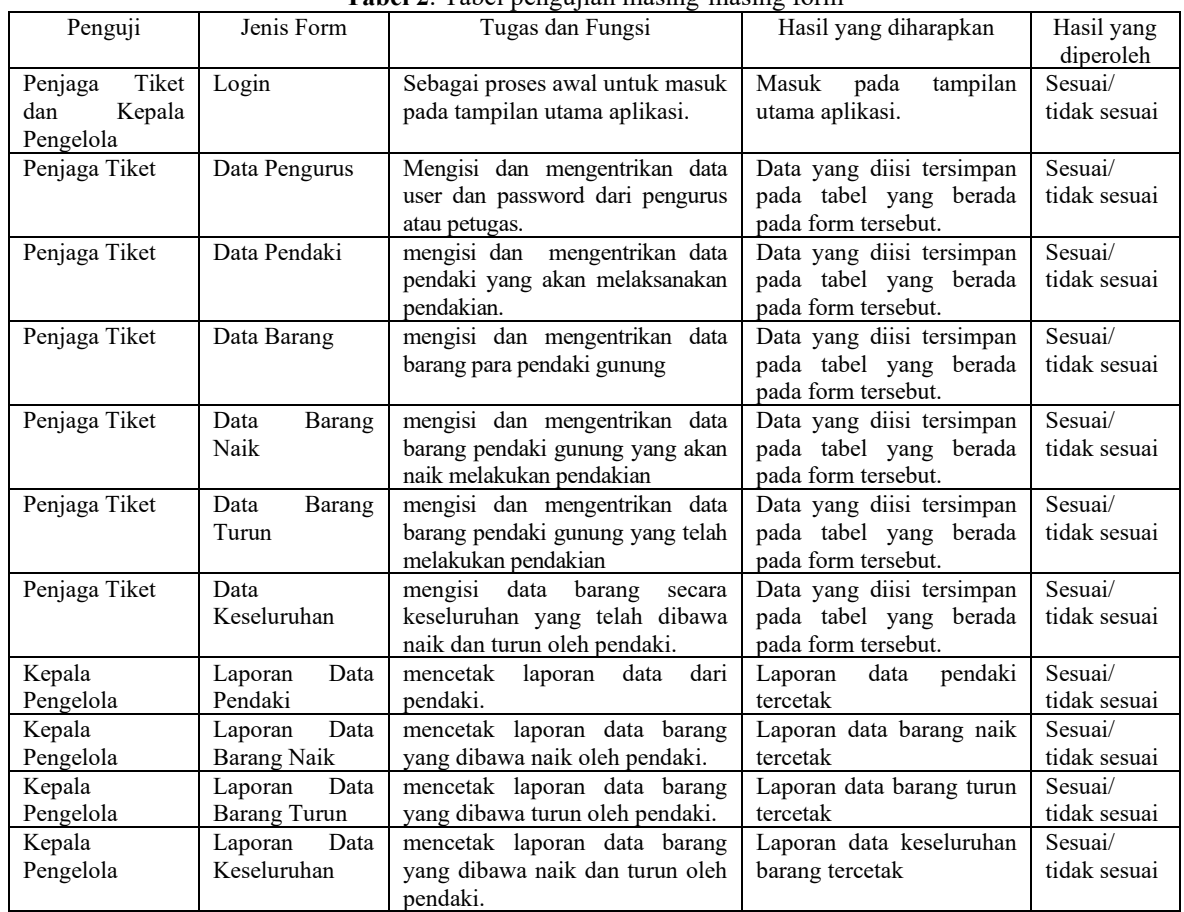

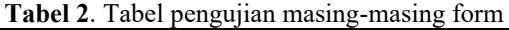

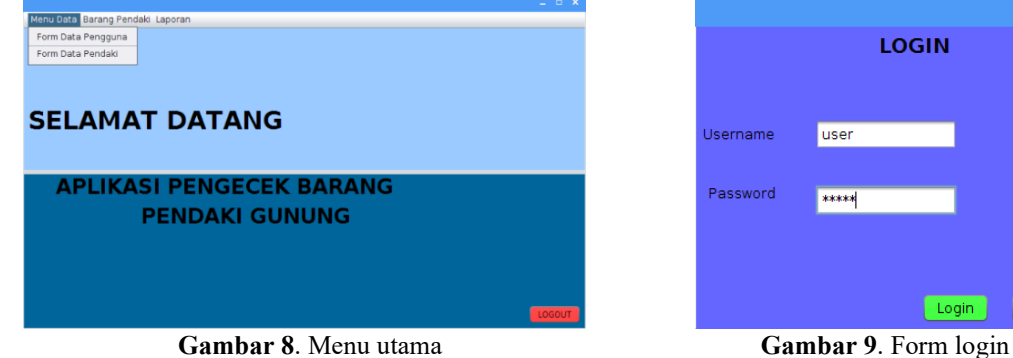

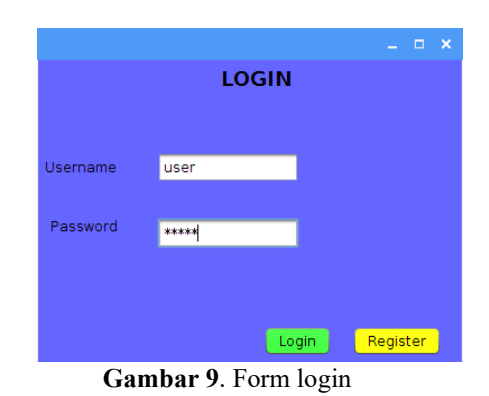

# 2. Data Pendaki

 Data Pendaki merupakan form yang terletak pada Menu Data digunakan untuk mengisi dan mengentrikan data pendaki yang akan melaksanakan pendakian. Form Data Pendaki yang ditunjukkan pada Gambar 11 memiliki beberapa item yang harus diisi yaitu No. KTP, Nama, Jenis Kelamin, Alamat dan Cari. Item Cari pada Form Data Pendaki digunakan untuk mencari data pendaki yang sudah diinput dengan cara memasukkan No. KTP atau Kode Pendaki pada item tersebut.

# 3. Data Barang

 Data Barang merupakan form yang terletak pada menu Barang Pendaki, digunakan untuk mengisi dan mengentrikan data barang para pendaki gunung. Form Data Barang yang ditunjukkan pada Gambar 12 memiliki beberapa item yang harus diisi yaitu ID Barang dan Nama Barang. Pada proses ini *barcode scanner* digunakan untuk menginput ID Barang dengan cara membaca kode *barcode* pada barang yang secara otomatis akan terkoneksi dengan item ID Barang. Item Cari digunakan untuk mencari data barang yang sudah diinput dengan cara memasukkan kode *barcode* pada item tersebut.

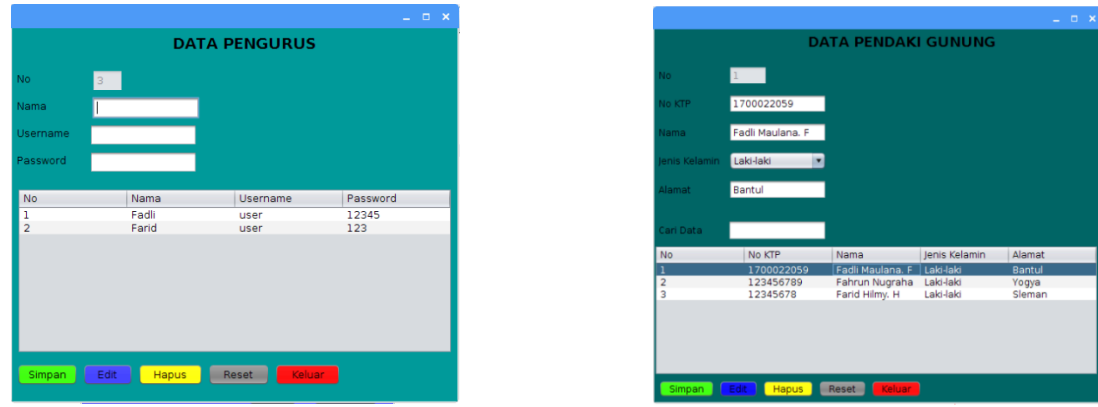

**Gambar 10**. Form data pengurus **Gambar 11**. Form data pendaki

4. Data Barang Naik

 Data Barang Naik merupakan form yang terletak pada menu Barang Pendaki, digunakan untuk mengisi dan mengentrikan data barang pendaki gunung yang akan naik melakukan pendakian. Form Data Barang Naik yang ditunjukkan pada Gambar 13 memiliki beberapa item yang harus diisi yaitu Tanggal naik, Kode Pendaki, Nama Pendaki, Keterangan, ID Barang, Nama Barang, dan Jumlah Barang. Pada form ini terdapat item Cari Data Pendaki dan Cari Data Barang. Untuk mencari data pendaki dan data barang dapat dilakukan dengan cara memasukkan kode pendaki dan id barang pada item yang telah disediakan, maka secara otomatis data akan muncul pada tabel, kemudian klik data yang ada pada masing-masing tabel secara satu persatu. Jika data tidak muncul klik tombol cari, maka akan muncul pesan bahwa data barang tidak ditemukan.

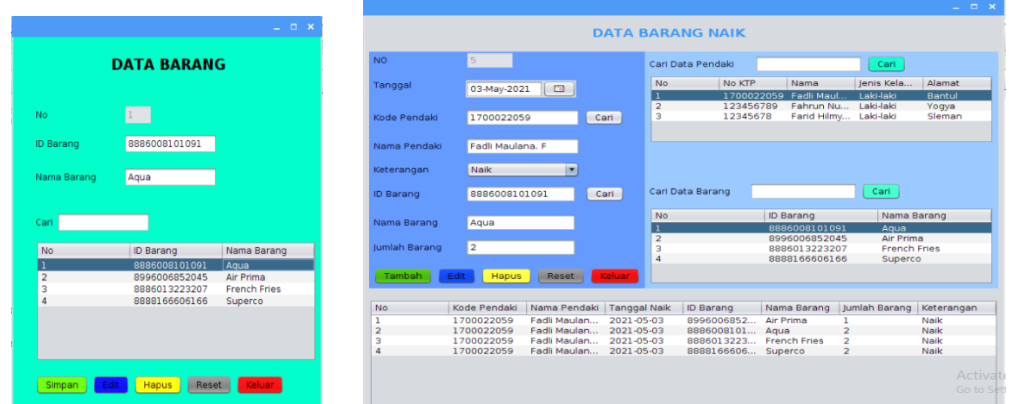

**Gambar 12**. Form data barang **Gambar 13**. Form data barang naik

#### 5. Data Barang Turun

Data Barang Turun merupakan form yang terletak pada menu Barang Pendaki, digunakan untuk mengisi dan mengentrikan data barang pendaki gunung yang telah melakukan pendakian. Form Data Barang Turun yang ditunjukkan pada Gambar 14 memiliki beberapa item yang harus diisi yaitu No, Tanggal, Kode Pendaki, Nama Pendaki, Keterangan, Id Barang, Nama Barang dan Jumlah Barang. Pada form ini terdapat item Cari Data Barang Naik yang digunakan untuk mencari data pendaki yang naik dengan cara masukkan kode pendaki pada item yang telah disediakan, maka secara otomatis data akan muncul pada tabel, kemudian klik data yang ada pada tabel secara satu persatu. Jika data tidak muncul klik tombol cari, maka akan muncul pesan bahwa data tidak ditemukan.

#### 6. Data Keseluruhan

Data Keseluruhan merupakan form yang terletak pada menu Barang Pendaki, digunakan untuk mengisi dan mengentrikan data secara keseluruhan yang telah dibawa naik dan turun oleh pendaki. Form Data Keseluruhan yang ditunjukkan pada Gambar 15 memiliki beberapa item yang harus diisi yaitu No, Kode Pendaki, Nama Pendaki, Tanggal Naik, Id Barang Naik, Nama Barang Naik, Jumlah Barang Naik, Tanggal Turun, Id Barang Turun, Nama Barang Turun, dan Jumlah Barang Turun. Pada form ini terdapat dua item Cari yang digunakan untuk mencari data barang naik dan data barang turun dengan cara memasukkan kode pendaki pada masingmasing item yang telah disediakan, maka secara otomatis data akan muncul pada tabel, kemudian klik data

yang ada pada masing-masing tabel secara satu persatu. Jika data tidak muncul klik tombol cari, maka akan muncul pesan bahwa data tidak ditemukan.

| <b>No</b>           |                          |                                  |                          |                    |                                |                              |                          |                     |                                  |                           |                          |
|---------------------|--------------------------|----------------------------------|--------------------------|--------------------|--------------------------------|------------------------------|--------------------------|---------------------|----------------------------------|---------------------------|--------------------------|
|                     |                          |                                  |                          |                    |                                |                              |                          |                     |                                  |                           |                          |
| Tanggal             |                          | $\overline{\mathbf{C}}$          |                          |                    |                                |                              |                          |                     |                                  |                           |                          |
| <b>Kode Pendaki</b> |                          |                                  |                          |                    |                                |                              |                          |                     |                                  |                           |                          |
| Nama Pendaki        |                          |                                  | Cari Data Barang Naik    |                    |                                |                              |                          |                     |                                  |                           |                          |
|                     |                          |                                  | <b>No</b>                | Kode Pe            | Nama Pe                        | Tanggal                      | ID Barang                | Nama Ba Jumlah B    |                                  | Keteran                   |                          |
| Keterangan          | ×                        |                                  |                          | 1700022.           | Fadli Ma                       | $2021 - 05$                  | 8996006                  | Air Prima           |                                  | <b>Naik</b>               | $\overline{\phantom{a}}$ |
| <b>ID Barang</b>    |                          |                                  |                          | 1711304<br>1700022 | shopi<br>Fadli Ma              | $2021 - 06$<br>$2021 - 05$   | 8993083.<br>8886008      | biskuit<br>Agua     | $\overline{3}$<br>$\overline{2}$ | Naik<br>Naik              |                          |
|                     |                          |                                  |                          | 1700022            | Fadli Ma.                      | $2021 - 05$                  | 8886013.                 | French F            | $\overline{2}$                   | Naik                      |                          |
| Nama Barang         |                          |                                  |                          | 1700022            | Fadli Ma                       | 2021.05                      | 8888166                  | Superco             | $\overline{2}$                   | Naik                      |                          |
|                     |                          |                                  |                          | 1700022<br>1234567 | Yusuf<br>Fahrun N              | $2021 - 06 -$<br>$2021 - 06$ | 8999999.<br>8999999.     | sabun<br>sabun      | $\mathbf{1}$<br>$\overline{2}$   | Naik<br>Naik              |                          |
| Jumlah Barang       |                          |                                  |                          | 1234567            | Fahrun N.J.                    | $2021 - 06$<br>----          | 8886008.<br><b>BAASS</b> | Agua                | $\overline{2}$                   | Naik<br><b>Albert Har</b> |                          |
|                     | Kode Pendaki             | Nama Pendaki                     | <b>Tanggal Turun</b>     | <b>ID Barang</b>   |                                | Nama Barang                  |                          | Jumlah Barang       |                                  | Keterangan                |                          |
|                     | 1700022059               | Fadli Maulana, F                 | 2021-05-06               |                    | 8996006852045                  | Air Prima                    |                          |                     | Turun                            |                           |                          |
|                     | 1711304104<br>1700022059 | shopi<br>Fadli Maulana, F        | 2021-06-04<br>2021-05-06 |                    | 8993083932141<br>8886008101091 | biskuit<br>Agua              |                          | я<br>$\overline{z}$ | Turun.<br><b>Turun</b>           |                           |                          |
|                     | 1700022059               | Fadli Maulana, F                 | 2021-05-06               |                    | 8886013223207                  | <b>French Fries</b>          |                          | $\overline{2}$      | <b>Turun</b>                     |                           |                          |
|                     | 1700022059               | Fadli Maulana, F                 | 2021-05-06               |                    | 8888166606166                  | Superco                      |                          | $\overline{2}$      | Turun.                           |                           |                          |
|                     | 123456789                | Fahrun Nugraha                   | 2021-06-04               |                    | 8999999036676                  | sabun                        |                          | $\overline{2}$      | <b>Turun</b>                     |                           |                          |
|                     | 123456789<br>123456789   | Fahrun Nugraha<br>Fahrun Nugraha | 2021-06-04<br>2021-06-04 |                    | 8886008101091<br>8888166606166 | Aqua<br>Superco              |                          | $\sigma$            | <b>Turun</b><br>Turun            |                           |                          |

**Gambar 14**. Form data barang turun

|                      |                       |                        |                        |                                            |                          |                      |                    |                                  | $  \times$          |
|----------------------|-----------------------|------------------------|------------------------|--------------------------------------------|--------------------------|----------------------|--------------------|----------------------------------|---------------------|
|                      |                       |                        |                        | <b>DATA BARANG NAIK DAN TURUN</b>          |                          |                      |                    |                                  |                     |
| <b>NO</b>            | 5                     |                        |                        |                                            |                          |                      |                    |                                  |                     |
| Kode Pendaki         | 1700022059            |                        |                        |                                            |                          |                      |                    |                                  |                     |
|                      |                       |                        |                        |                                            |                          |                      |                    |                                  |                     |
| Nama Pendaki         | Fadli Maulana. F      |                        | Cari Data Barang Naik  | 1700022059                                 |                          | cari.                |                    |                                  |                     |
| <b>Tanggal Naik</b>  | 2021-05-03            | <b>No</b>              |                        | Kode Pen Nama Pen   Tanggal N              |                          | ID Barang            |                    | Nama Bar Jumlah Ba               | Keterangan          |
|                      | 8996006852045         | ٦                      | 17000220               | Fadli Maul                                 | 2021-05-03               | 89960068             | Air Prima          | $\overline{2}$                   | <b>Naik</b><br>Naik |
| <b>ID Barang</b>     |                       | $\overline{2}$<br>з    |                        | 17000220 Fadli Maul<br>17000220 Fadli Maul | 2021-05-03<br>2021-05-03 | 88860081<br>88860132 | Agua<br>French Fri | $\overline{z}$                   | Naik                |
| Nama Barang          | Air Prima             | 4                      |                        | 17000220 Fadli Maul                        | 2021-05-03               | 88881666 Superco     |                    | $\overline{2}$                   | Naik                |
| <b>Jumlah</b>        |                       |                        |                        |                                            |                          |                      |                    |                                  |                     |
|                      |                       |                        | Cari Data Barang Turun |                                            | Cari                     |                      |                    |                                  |                     |
| <b>Tanggal Turun</b> | 2021-05-06            | <b>No</b>              | Kode Pen               | Nama Pen                                   | Tanggal T                | <b>ID Barang</b>     |                    | Nama Bar Jumlah Ba               | Keterangan          |
| <b>ID Barang</b>     | 8996006852045         | 1                      |                        | 17000220 Fadli Maul.                       | 2021-05-06               | 89960068             | Air Prima          |                                  | Turun               |
|                      |                       | $\overline{2}$<br>3    |                        | 17000220 Fadli Maul<br>17000220 Fadli Maul | 2021-05-06<br>2021-05-06 | 88860081<br>88860132 | Agua<br>French Fri | $\overline{2}$<br>$\overline{a}$ | Turun<br>Turun      |
| Nama Barang          | Air Prima             | Δ                      |                        | 17000220 Fadli Maul                        | 2021-05-06               | 88881666 Superco     |                    | $\overline{2}$                   | Turun               |
| lumlah               | ı                     |                        |                        |                                            |                          |                      |                    |                                  |                     |
|                      |                       |                        |                        |                                            |                          |                      |                    |                                  |                     |
|                      |                       | Tambah                 | Edit                   | Reset<br><b>Hapus</b>                      | Keluar                   |                      |                    |                                  |                     |
| <b>No</b>            | Kode Pend   Nama Pen  | Tanggal Naik ID Barang |                        | Nama Bara Jumlah                           |                          | Tanggal Tu           | <b>ID Barang</b>   | Nama Bara Jumlah                 |                     |
| ı                    | 1700022059 Fadli Maul | 2021-05-05             | 88860081               | Agua<br>$\overline{z}$                     |                          | 2021-05-06           | 88860081           | Agua                             | 2                   |
| $\overline{c}$       | 1700022059 Fadli Maul | 2021-05-03             | 89960068               | Air Prima<br>1                             |                          | 2021-05-06           | 89960068           | Air Prima                        | ı.                  |
| 3                    | 1700022059 Fadli Maul | 2021-05-03             | 88860132               | French Fries<br>$\overline{2}$             |                          | 2021-05-06           | 88860132           | French Fries                     | $\overline{2}$      |
| 4                    | 1700022059 Fadli Maul | 2021-05-03             | 88881666               | $\overline{2}$<br>Superco                  |                          | 2021-05-06           | 88881666           | Superco                          | $\overline{2}$      |
|                      |                       |                        |                        |                                            |                          |                      |                    |                                  |                     |
|                      |                       |                        |                        |                                            |                          |                      |                    |                                  |                     |

**Gambar 15**. Form data keseluruhan

# 7. Laporan Data Pendaki Gunung

Laporan Data Pendaki Gunung merupakan laporan yang terletak pada menu Laporan, yang digunakan untuk mencetak data pendaki gunung secara keseluruhan seperti yang ditunjukkan pada Gambar 16. Data pendaki diperoleh dengan cara mengklik tombol cetak seperti yang ditunjukkan pada Gambar 16, maka secara otomatis laporan akan tercetak seperti yang ditunjukkan pada Gambar 17.

## 8. Laporan Data Barang Naik

Data Barang Naik merupakan laporan yang terletak pada menu Laporan, yang digunakan untuk mencetak data barang pendaki yang akan melakukan proses pendakian. Laporan Data Barang Naik yang ditunjukkan pada Gambar 18 adalah laporan data barang dari salah satu pendaki, data tersebut diperoleh dengan cara memasukkan No. KTP atau Kode Pendaki, maka secara otomatis laporan akan tercetak seperti yang ditunjukkan pada Gambar 19.

# 9. Laporan Data Barang Turun

Laporan Data Barang Turun merupakan laporan yang terletak pada menu Laporan, yang digunakan untuk mencetak data barang pendaki yang telah melakukan proses pendakian. Laporan Data Barang Turun yang ditunjukkan pada Gambar 20 adalah laporan data barang dari salah satu pendaki, data tersebut diperoleh dengan cara memasukkan No. KTP atau Kode Pendaki seperti yang ditunjukkan pada Gambar 20, maka secara otomatis laporan akan tercetak seperti yang ditunjukkan pada Gambar 21.

# 10. Laporan Keseluruhan Data Barang

 Laporan Keseluruhan Data Barang merupakan laporan yang terletak pada menu Laporan, yang digunakan untuk mencetak data barang pendaki yang naik dan turun. Laporan Keseluruhan Data Barang yang ditunjukkan pada Gambar 22 adalah laporan seluruh data barang dari salah satu pendaki. Data tersebut diperoleh dengan cara memasukkan No. KTP atau Kode Pendaki seperti yang ditunjukkan pada Gambar 22, maka secara otomatis laporan akan tercetak seperti yang ditunjukkan pada Gambar 23.

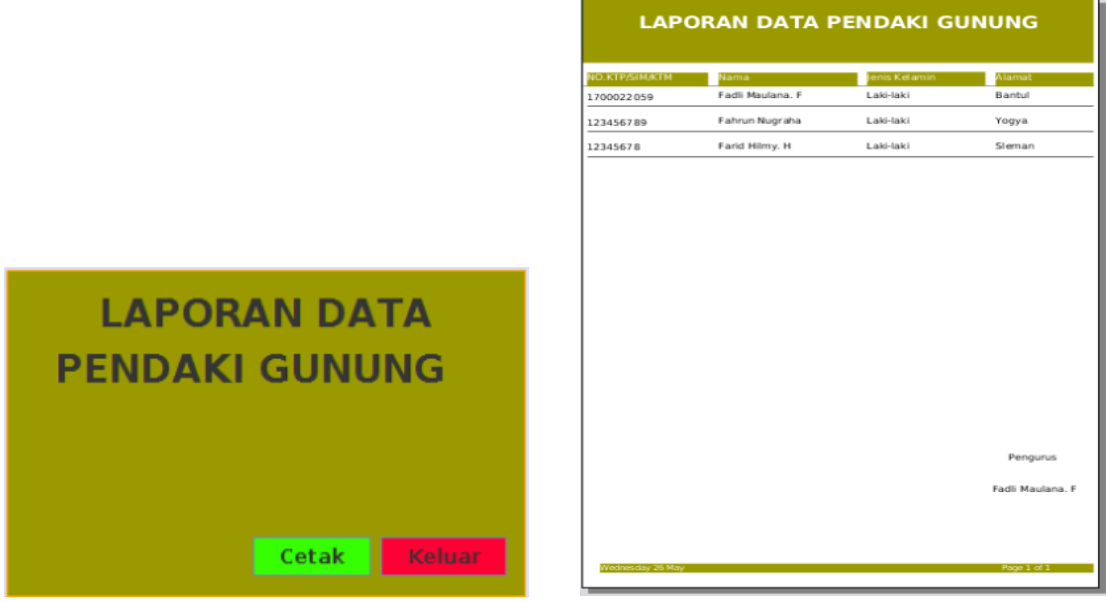

**Gambar 16**. Tampilan cetak laporan data pendaki **Gambar 17**. Laporan data pendaki gunung

|                                                   | <b>DATA BARANG</b><br><b>PENDAKI YANG NAIK</b> |                                |                |                  |
|---------------------------------------------------|------------------------------------------------|--------------------------------|----------------|------------------|
|                                                   | de Pendaki                                     | 1700022059                     |                | 03/05/21 00:00   |
|                                                   | lama                                           | Fadli Maulana. F               |                |                  |
|                                                   | <b>ID Barang</b>                               | Nama Barang                    | Jumlah         | Keterangan       |
|                                                   | 8996006852045                                  | Air Prima                      | $\,$ 1         | Naik             |
|                                                   | 8886008101091                                  | Agua                           | 2              | Naik             |
|                                                   | 8886013223207                                  | French Fries                   | $\overline{z}$ | Naik             |
|                                                   | 8888166606166                                  | Superco                        | $\overline{z}$ | Naik             |
| <b>LAPORAN BARANG</b><br><b>PENDAKI YANG NAIK</b> |                                                |                                |                |                  |
|                                                   |                                                |                                |                | Pengurus         |
| 1700022059<br>Kode Pendaki<br>Cetak               |                                                |                                |                | Fadii Maulana, F |
| Keluar                                            | Nednesday 26 May 2021                          |                                |                | R <sub>2</sub>   |
| Gambar 18. Tampilan cetak laporan barang naik     |                                                | Gambar 19. Laporan barang naik |                |                  |

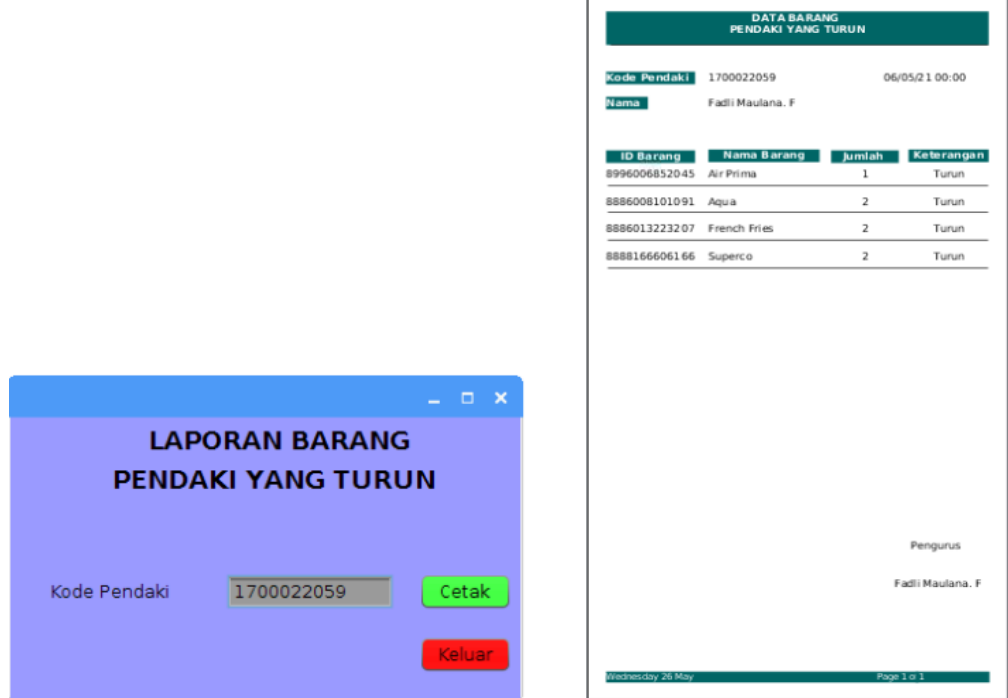

**Gambar 20**. Tampilan cetak laporan data barang naik **Gambar 21**. Laporan data barang turun

|                                                                               | <b>LAPORAN KESELURUHAN</b> |                                                                                                    |                |                         |                      |                            |                              |                         |
|-------------------------------------------------------------------------------|----------------------------|----------------------------------------------------------------------------------------------------|----------------|-------------------------|----------------------|----------------------------|------------------------------|-------------------------|
|                                                                               | Kode Pendaki               | 1234                                                                                                    |                |                         |                      |                            | Friday 18 June               |                         |
|                                                                               | Nama Pendaki               | yusuf                                                                                                    |                |                         |                      |                            |                              |                         |
|                                                                               | <b>Tanggal Naik</b>        | <b>ID Barang</b>                                                                                                    | Nama Barang    |                         | <b>Tanggal Turun</b> | <b>ID Barang</b>           | Nama Barang                  | <b>Jumlah</b>           |
|                                                                               | 2021-06-16                 | 8996001355046                                                                                                    | supertar       | $\overline{\mathbf{z}}$ | 2021-06-17           | 8996001355046              | supertar                     | $\mathbf{1}$            |
|                                                                               | 2021-06-16                 | 8886008101091                                                                                                    | Aqua           | 4                       | 2021-06-17           | 8886008101091              | Agua                         | $\overline{2}$          |
|                                                                               | 2021-06-16                 | 8996006852045                                                                                                    | Air Prima      | 5                       | 2021-06-17           | 8996006852045              | Air Prima                    | $\mathbf{2}$            |
|                                                                               | 2021-06-16                 | 8888166606166                                                                                                    | <b>Superco</b> | 4                       | 2021-06-17           | 8888166606166              | Superco                      | $\overline{\mathbf{3}}$ |
|                                                                               |                            |                                                                                                    |                |                         |                      | Kekurangan Barang<br>Denda | $\overline{z}$<br>70000      |                         |
| $  \times$<br><b>LAPORAN KESELURUHAN</b><br><b>DATA BARANG PENDAKI GUNUNG</b> |                            |                                                                                                    |                |                         |                      |                            |                              |                         |
| Kode Pendaki<br>1700022059<br>Cetak<br><b>Keluar</b>                          | <b>PERINGATANI!!!</b>      | Jika jumlah barang yang dibawa naik<br>tidak sesuai dengan yang dibawa turun,<br>maka pendaki wajib dikenakan denda |                |                         |                      |                            | Pengurus<br>Fadli Maulana. F |                         |

**Gambar 22**. Tampilan cetak laporan keseluruhan **Gambar 23**. Laporan keseluruhan data barang

#### **3.2 Pengujian** *barcode scanner*

Pengujian *barcode scanner* dilakukan dengan cara mengukur jarak baca/*scan barcode scanner* terhadap barcode berdasarkan intensitas cahaya pada lingkungan. Untuk mengukur besar nilai intensitas cahaya pada lingkungan yaitu menggunakan aplikasi *Lux Light Meter* yang dapat diinstall pada andorid, seperti yang ditunjukkan pada Gambar 24. Proses pengujian *barcode scanner* ini menggunakan intensitas cahaya sebesar 0-20338 LUX, dengan jarak baca/scan yang berbeda-beda, waktu kecepatan baca/scan sebesar 1 detik serta menggunakan satu sampel *barcode*.

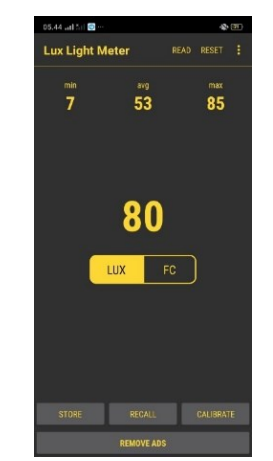

**Gambar 24**. Aplikasi *lux light meter*

Berdasarkan hasil pembacaan *barcode* terhadap intensitas cahaya seperti yang ditunjukkan Tabel 3 dapat dilihat bahwa jika nilai intensitas cahaya 0 LUX maka dapat menghasilkan jarak baca/*scan* sebesar 1-50 cm, sedangkan jika nilai intensitas cahaya 10569-20338 LUX maka dapat menghasilkan jarak baca sebesar 1-5 cm.

| N <sub>0</sub> | Intensitas Cahaya (LUX Min- | Jarak    | Waktu Kecepatan | Sampel         | Keterangan |
|----------------|-----------------------------|----------|-----------------|----------------|------------|
|                | Max)                        | (cm)     | Scan            | <b>Barcode</b> |            |
| $\mathbf{I}$   | 0                           | $1-50$   | 1 detik         | 8999999036676  | Terbaca    |
| 2              | $7 - 12$                    | $1 - 50$ | 1 detik         | 8999999036676  | Terbaca    |
| 3              | 19-35                       | $1 - 50$ | 1 detik         | 8999999036676  | Terbaca    |
| 4              | $37 - 51$                   | $1-50$   | 1 detik         | 8999999036676  | Terbaca    |
| 5              | 64-171                      | $1-45$   | 1 detik         | 8999999036676  | Terbaca    |
| 6              | 186-212                     | $1-45$   | 1 detik         | 8999999036676  | Terbaca    |
| 7              | 364-422                     | $1-43$   | 1 detik         | 8999999036676  | Terbaca    |
| 8              | 795-875                     | $1 - 20$ | 1 detik         | 8999999036676  | Terbaca    |
| 9              | 1032-1144                   | $1 - 10$ | 1 detik         | 8999999036676  | Terbaca    |
| 10             | 2380-3197                   | $1 - 10$ | 1 detik         | 8999999036676  | Terbaca    |
| 11             | 4626-5873                   | $1 - 10$ | 1 detik         | 8999999036676  | Terbaca    |
| 12             | 5955-7304                   | $1 - 10$ | 1 detik         | 8999999036676  | Terbaca    |
| 13             | 7820-12773                  | $1 - 7$  | 1 detik         | 8999999036676  | Terbaca    |
| 14             | 8480-15655                  | $1 - 7$  | 1 detik         | 8999999036676  | Terbaca    |
| 15             | 10569-20338                 | $1 - 5$  | 1 detik         | 8999999036676  | Terbaca    |

**Tabel 3**. Hasil pembacaan barcode terhadap intensitas cahaya

#### **3.3 Analis Pengujian Sistem Aplikasi**

Pengujian sistem aplikasi adalah tahap yang dilakukan untuk menguji hubungan antara alat dengan aplikasi yang telah dirancang. Tujuan dari pengujian sistem ini adalah untuk mengetahui apakah semua form pada aplikasi dapat berjalan dengan baik. Pada tahap ini ada beberapa form yang dapat diuji yaitu Login, Data Pengurus, Data Pendaki, Data Barang, Data Barang Naik, Data Barang Turun, Data Keseluruhan, Laporan Data Pendaki, Laporan Data Barang, Laporan Data Barang Naik, Laporan Data Barang Turun, dan Laporan Data Keseluruhan.

Proses pengujian ini dilakukan oleh 10 penguji yaitu penjaga tiket dan ketua pengelola/pengurus setiap gunung. Karena dalam kondisi Covid-19, mengakibatkan beberapa proses pendakian pada setiap gunung dilarang. Sehingga hanya satu penjaga tiket dan ketua pengelola/pengurus yang dapat melakukan pengujian pada aplikasi ini yaitu penjaga tiket dan ketua pengelola/pengurus Gunung Andong dan sisanya dilakukan oleh para pendaki gunung yang dianggap sebagai penjaga tiket dan ketua pengelola/pengurus.

Berdasarkan hasil pengujian yang dilakukan oleh setiap penguji pada Tabel 4, dapat disimpulkan bahwa semua form pada aplikasi dapat berjalan dengan baik sesuai dengan tugas dan fungsi masing-masing serta sesuai dengan hasil yang diharapkan.

# **3.4 Rangkaian** *Hardware*

Rangkaian *hardware* adalah rangkaian alat secara keseluruhan yang telah dihubungkan antar komponen yang satu dengan yang lain seperti yang ditunjukkan pada Gambar 25. Pada rangkaian alat ini terdapat *Raspberry Pi 3 model B* yang digunakan untuk menjalankan dan mengeksekusi program pada aplikasi yang akan digunakan, *Powerbank* sebagai sumber tegangan untuk menghidupkan *Raspberry Pi* 3, Kabel USB digunakan untuk menghubungkan *Raspberry Pi* 3 dengan komponen lain. Kabel HDMI *to* HDMI digunakan untuk menghubungkan *Raspberry Pi* 3 dengan LCD 7 inch*,* LCD 7 inch digunakan untuk menampilkan hasil aplikasi yang telah dibuat. *Holder HP* digunakan sebagai penyangga pada LCD*. Mini Keyboard* digunakan untuk mengetik program pada *Raspberry Pi 3. Barcode scanner* digunakan untuk membaca *barcode.* 

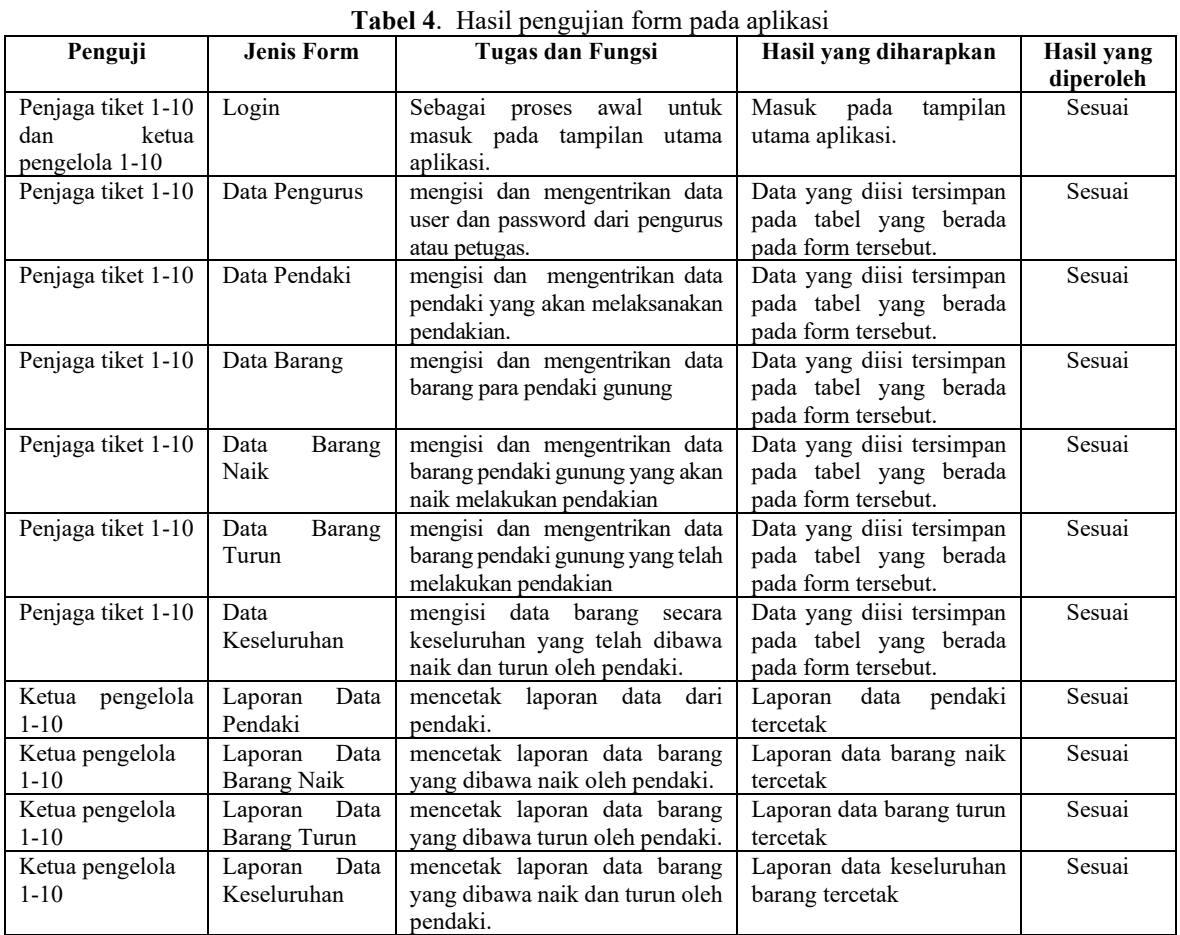

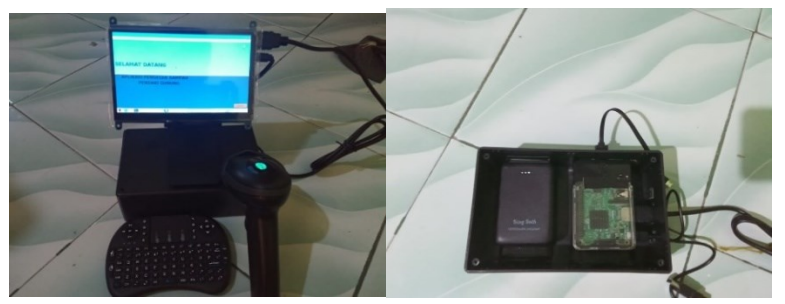

**Gambar 25**. Rangkaian alat

Untuk mengetahui berapa lama dan berapa besar daya yang digunakan pada alat ini, maka perlu adanya pengukuran. Pengukuran pada alat ini menggunakan alat ukur *Watt Meter 150 A* (Gambar 26). *Watt meter 150 A* merupakan alat yang digunakan untuk mengukur besarnya daya yang digunakan pada sebuah alat. Pada *powerbank* memiliki tegangan output sebesar 4,96 V dengan kapasitas sebesar 10000 mAh atau 10 Ah, dimana arus yang dikonsumsi oleh *Raspberry Pi 3* sebesar 1,52 A dengan daya yang digunakan sebesar 7,539 watt. Untuk mencari berapa lama alat ini dapat digunakan, maka dapat dihitung menggunakan rumus sebagai berikut.

Menentukan nilai energi yang dapat diberikan *powerbank* yaitu: Energi (E) = Kapasitas *powerbank* x Tegangan = 10Ah \* 4,96 V = 49,6 Wh

Menentukan waktu untuk menggunakan alat yaitu: Energi  $(E) = Daya(P)$  x waktu  $(t)$ Maka, Waktu (t) = Energi (E) / Daya (P) = 49,6 Wh / 7,539 W = 6,579 = 6,58 jam Jadi, waktu untuk menggunakan alat ini yaitu kurang lebih selama 6 jam 35 menit

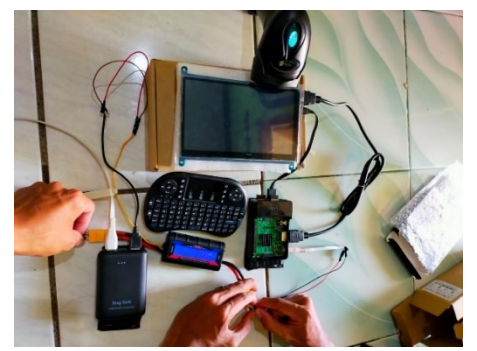

**Gambar 26**. Pengukuran daya dengan *Watt Meter 150A*

#### **3.5 Hasil** *Database MySQL* **pada** *PhpMyAdmin*

*Database MySQL* pada *PhpMyAdmin* merupakan hasil dari semua data yang sudah diinput pada masingmasing form aplikasi. *Database* ini berupa data pengurus, data pendaki, data barang, data barang yang dibawa naik, data barang yang dibawa turun, dan data barang keseluruhan.

# **4. KESIMPULAN**

Pada penelitian ini telah berhasil Merancang dan mengembangkan Alat Pengecek Sampah Pendaki Gunung Berbasis *Raspberry Pi 3* dan *Barcode Scanner* yang dapat membantu pengelola gunung untuk mengatasi banyaknya sampah di jalur pendakian dan di gunung. Aplikasi Pengecek Sampah Pendaki Gunung yang telah dirancang dengan *software Netbeans* dapat bekerja dengan baik, namun masih terdapat beberapa kekurangan dalam desain form*. Database* hasil dari Aplikasi Pengecek Sampah Pendaki Gunung tersimpan dengan teratur pada *PhpMyAdmin* yang terhubung dengan aplikasi tersebut.

#### **UCAPAN TERIMA KASIH**

Terima kasih kepada bapak Nuryono Satya Widodo selaku dosen pembimbing, semua editor dan *reviewer* atas segala saran dan masukan yang telah membantu dalam proses penerbitan naskah ini. Ucapan terima kasih juga kepada pihak-pihak yang telah mendukung dalam penelitian ini serta memberikan bantuan moral dan material.

#### **REFERENSI**

- [1] S. Bronto, P. Asmoro, and M. Efendi, "Gunung Api Lumpur di Daerah Cengklik dan Sekitarnya, Kabupaten Boyolali Provinsi Jawa Tengah," *Jurnal Geologi dan Sumberdaya Mineral*, vol. 18, no. 3, pp. 147–159, Aug. 2017, doi: 10.33332/JGSM.GEOLOGI.V18I3.269.
- [2] F. A. Rahman, A. Kristiyanto, and S. Sugiyanto, "Motif, motivasi, dan manfaat aktivitaspendakian gunung sebagai olahraga rekreasi masyarakat," *Multilateral Jurnal Pendidikan Jasmani dan Olahraga*, vol. 16, no. 2, Dec. 2017, doi: 10.20527/multilateral.v16i2.4251.
- [3] E. Deta Lustiyati, R. Stulasyqin Fadli, and T. Puspitawati, "Hubungan pengetahuan, sikap dan perilaku pendaki gunung dalam pengelolaan sampah (studi kasus di gunung prau, kabupaten wonosobo)," *Jurnal Belantara*, vol. 5, no. 2, Aug. 2022, doi: 10.29303/jbl.v5i2.879.
- [4] S. Novianti, F. F. Zamilah, and T. Andrianto, "Perilaku Pendakian Gunung di Masa Kenormalan Baru (Analisis Perspektif Pendaki Gunung di Jawa Barat)," *Journal of Event, Travel and Tour Management*, vol. 2, no. 1, pp. 9–18, 2022, doi: 10.34013/jett.v2i1.785.
- [5] J. Dinamika, E. Pembangunan, F. W. Sabila, and E. Y. Purwanti, "Pendakian di jawa tengah: motivasi ekowisata dan perilaku wisatawan," *JURNAL DINAMIKA EKONOMI PEMBANGUNAN*, vol. 2, no. 3, pp. 67–86, Feb. 2020, doi: 10.14710/JDEP.2.3.67-86.
- [6] A. Rijal, R. Rinayanti, L. Nurwulan, and U. Supriatna, "Tingkat kesadaran para pendaki gunung terhadap lingkungan

taman wisata alam gunung papandayan," *GEOAREA | Jurnal Geografi*, vol. 3, no. 2, pp. 40–48, Nov. 2020.

- [7] M. Syaputra, "Perencanaan Pengelolaan Sampah Di Jalur Pendakian Taman Nasional Gunung Rinjani," *Jurnal Belantara*, vol. 2, no. 1, pp. 17–23, 2019, doi: 10.29303/jbl.v2i1.99.
- [8] H. Widya, Syafrawali, and R. Salsabila, "Aplikasi Barcode Scanner Food Halal Pada Produk Makanan Impor Berbasis Android," *Journal of Electrical Technology*, vol. 4, no. 1, pp. 2502–3624, 2019.
- [9] C. A. Febiyanti, "Implementasi Barcode Scanner Pada Aplikasi Cek Harga Dan Hitung (Si-Ceking) Berbasis Mobile," *Jurnal Teknologi dan Sistem Komputer*, vol. 6, no. 2, pp. 26–33, 2018.
- [10] A. Asmar and G. B. Putra, "Rancang Bangun Aplikasi Sistem Inventory dengan Barcode di Laboratorium Teknik Elektro Universitas Bangka Belitung," *Jurnal Ecotipe (Electronic, Control, Telecommunication, Information, and Power Engineering)*, vol. 8, no. 1, pp. 33–38, Apr. 2021, doi: 10.33019/JURNALECOTIPE.V8I1.1922.
- [11] H. Muchtar and R. S. Hakiki, "Monitoring Suhu Kelembaban dan Polusi Udara Berbasis Raspberry Pi 3 dengan Menggunakan Transmisi Radio Frekuensi," *RESISTOR (Elektronika Kendali Telekomunikasi Tenaga Listrik Komputer)*, vol. 3, no. 2, p. 61, Dec. 2020, doi: 10.24853/resistor.3.2.61-70.
- [12] P. Novantara, T. Sugiharto, and E. Januar, "Implementasi Algoritma Digital Differential Analyzer dalam Penentuan Rute Pada Peta Topografi berbasis Android," *JEJARING : Jurnal Teknologi dan Manajemen Informatika*, vol. 6, no. 2, pp. 16–25, Nov. 2021, doi: 10.25134/JEJARING.V6I2.6740.
- [13] D. Ardian, P. D. Larasati, and A. Irawan, "Perancangan Sistem Informasi Aplikasi Rental Mobil Menggunakan Java Netbeans dan MySQL pada Perusahaan Dean's Car Rent," *Applied Information System and Management (AISM)*, vol. 1, no. 1, 2018, doi: 10.15408/aism.v1i1.8670.
- [14] R. E. Standsyah and I. S. Restu, "Implementasi Phpmyadmin Pada Rancangan Sistem Pengadministrasian," *UJMC (Unisda Journal of Mathematics and Computer Science)*, vol. 3, no. 2, pp. 38–44, 2017.
- [15] L. Firmansyah, Hafidudin, and A. Hartaman, "Perancangan Dan Implementasi Sistem Informasi Logistik Terintegrasi Barcode Scanner Dan Web," *e-Proceeding of Applied Science*, vol. 5, no. 1, pp. 280–288, 2019.
- [16] R. Panuntun, A. F. Rochim, and K. T. Martono, "Perancangan Papan Informasi Digital Berbasis Web pada Raspberry pi," *Jurnal Teknologi dan Sistem Komputer*, vol. 3, no. 2, p. 192, 2015, doi: 10.14710/jtsiskom.3.2.2015.192-197.
- [17] A. Saputra, "Manajemen Basis Data Mysql Pada Situs FTP Lapan Bandung," *Jurnal Berita Dirgantara*, vol. 13, no. 4, pp. 155–162, 2012.

# **BIOGRAFI PENULIS**

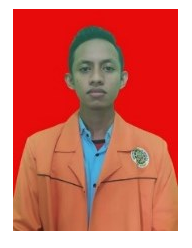

**Fadli Maulana** adalaah mahasiswa Program Studi Teknik Elektro Universitas Ahmad Dahlan yang telah menyelesaikan gelar sarjana pada program studi tersebut.

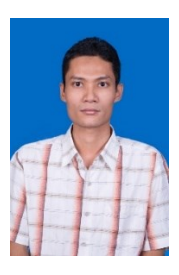

**Nuryono Satya Widodo** adalah dosen tetap di program studi teknik elektro universitas ahmad dahlan. Bidang penelitiannya adalah Robotics dan Intelligent - Control